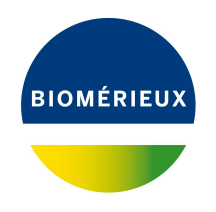

# BIONUMERICS Tutorial:

# *E. coli* **functional genotyping: predicting phenotypic traits from whole genome sequences**

## **1 Aim**

In this tutorial we will screen whole genome sequences of *Escherichia coli* samples for phenotypic traits using the *E. coli functional genotyping plugin*. This plugin contains knowledgebases for serotype, virulence and antibiotic resistance prediction, as well as plasmid and phage detection. An *in silico* PCR tool is also implemented, making it possible to detect Shiga toxin gene subtypes and virulence genes, mimicking the wet lab PCR.

The different steps are illustrated using the whole genome demonstration database of *Escherichia coli*. This database is available for download on our website (see [2\)](#page-0-0) and contains 60 publicly available sequence read sets of *Escherichia coli* with already calculated de novo assemblies.

# <span id="page-0-0"></span>**2 Preparing the database**

### **2.1 Introduction to the demonstration database**

We provide a **WGS demo database** for *Escherichia coli* containing sequence read set data links for 60 samples, calculated de novo assemblies and wgMLST results (allele calls and quality information).

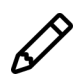

The wgMLST workflow and results will not be discussed in this tutorial.

The **WGS demo database for Escherichia coli** can be downloaded directly from the *BIONU-MERICS Startup* window (see [2.2\)](#page-1-0), or restored from the back-up file available on our website (see [2.3\)](#page-1-1).

Installation of the *E. coli functional genotyping plugin* is only possible when no spaces are present in the BIONUMERICS home directory and in the name of the database. Before downloading or restoring the **WGS demo database** for *Escherichia coli*, please check if your BIONUMERICS home directory does not contain any spaces:

- 1. Click the  $\overline{\textcircled{Q}}$  button, located in the toolbar in the *BIONUMERICS Startup* window and select *Change home directory...* to call the *Home directory* dialog box.
- 2. In case the currently specified home directory contains spaces, update the path to a path containing no spaces and close the *Home directory* dialog box.

### <span id="page-1-0"></span>**2.2 Option 1: Download demo database from the Startup Screen**

3. Click the **button**, located in the toolbar in the *BIONUMERICS Startup* window.

<span id="page-1-2"></span>This calls the *Tutorial databases* window (see Figure [1\)](#page-1-2).

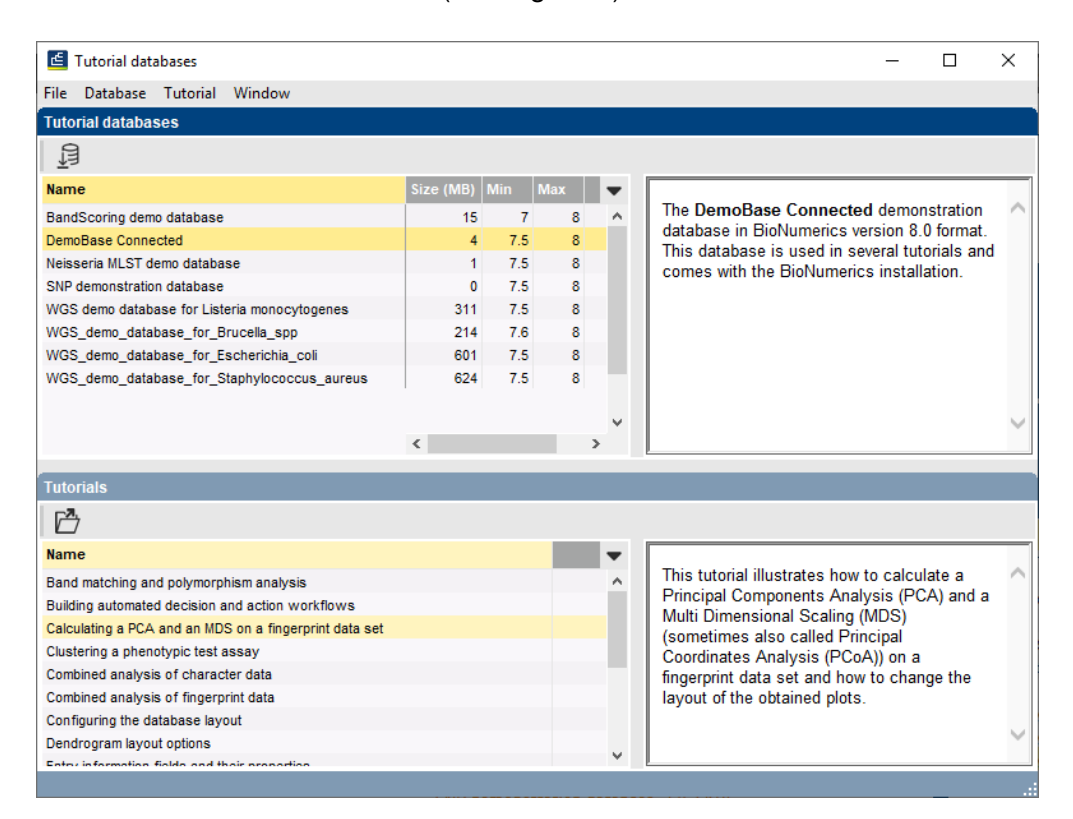

**Figure 1:** The *Tutorial databases* window, used to download the demonstration database.

- 4. Select **WGS demo database for Escherichia coli** from the list and select *Database* > *Download* ( $\mathbb{B}$ ).
- 5. Confirm the installation of the database and press <*OK*> after successful installation of the database.
- 6. Close the *Tutorial databases* window with *File* > *Exit*.

The **WGS demo database for Escherichia coli** appears in the *BIONUMERICS Startup* window.

7. Double-click the **WGS demo database for Escherichia coli** in the *BIONUMERICS Startup* window to open the database.

#### <span id="page-1-1"></span>**2.3 Option 2: Restore demo database from back-up file**

A BIONUMERICS back-up file of the demo database for *Escherichia coli* is also available on our website. This backup can be restored to a functional database in BIONUMERICS.

8. Download the file WGS EC.bnbk file from [https://www.applied-maths.com/download/](https://www.applied-maths.com/download/sample-data) [sample-data](https://www.applied-maths.com/download/sample-data), under 'WGS demo database for Escherichia coli'.

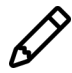

In contrast to other browsers, some versions of Internet Explorer rename the WGS EC.bnbk database backup file into WGS EC.zip. If this happens, you should manually remove the .zip file extension and replace with .bnbk. A warning will appear ("If you change a file name extension, the file might become unusable."), but you can safely confirm this action. Keep in mind that Windows might not display the .zip file extension if the option "Hide extensions for known file types" is checked in your Windows folder options.

- 9. In the *BIONUMERICS Startup* window, press the **B** button. From the menu that appears, select *Restore database...*.
- 10. Browse for the downloaded file and select *Create copy*. Note that, if *Overwrite* is selected, an existing database will be overwritten.
- 11. Specify a new name for this demonstration database, e.g. "WGS Ecoli demobase".
- 12. Click <*OK*> to start restoring the database from the backup file.
- 13. Once the process is complete, click <*Yes*> to open the database.

The *Main* window is displayed.

### **3 About the demonstration database**

<span id="page-2-0"></span>The **WGS demo database for Escherichia coli** contains data for a set of 60 samples. The sample information, stored in entry info fields (Isolation source, Center Name, etc.) was collected from the publications. Seven experiments are present in the demo database and are listed in the *Experiment types* panel (see Figure [2\)](#page-2-0).

| <b>Experiment types</b> |   |                    |  |                         |                         |  |  |  |  |  |
|-------------------------|---|--------------------|--|-------------------------|-------------------------|--|--|--|--|--|
|                         |   | ⊗                  |  | 뇑                       | ▽                       |  |  |  |  |  |
|                         | # | <b>Name</b>        |  | <b>Type</b>             |                         |  |  |  |  |  |
| 3.                      |   | 1 wgs              |  |                         | Sequence read set types |  |  |  |  |  |
|                         |   | 2 wgMLST           |  | <b>Character types</b>  |                         |  |  |  |  |  |
|                         |   | 3 denovo           |  | Sequence types          |                         |  |  |  |  |  |
|                         |   | 4 quality          |  | <b>Character types</b>  |                         |  |  |  |  |  |
|                         |   | 5 wgs TrimmedStats |  | Sequence read set types |                         |  |  |  |  |  |
|                         |   | 6 wgMLST CallTypes |  | <b>Character types</b>  |                         |  |  |  |  |  |
| ≆                       |   | 7 wqsLong          |  |                         | Sequence read set types |  |  |  |  |  |
|                         |   |                    |  |                         |                         |  |  |  |  |  |
|                         |   |                    |  |                         |                         |  |  |  |  |  |
|                         |   |                    |  |                         |                         |  |  |  |  |  |
|                         |   |                    |  |                         |                         |  |  |  |  |  |

**Figure 2:** The *Experiment types* panel in the *Main* window.

1. Click on the green colored dot for one of the entries in the first column in the *Experiment presence* panel. Column 1 corresponds to the first experiment type listed in the *Experiment types* panel, which is **wgs**.

In the *Sequence read set experiment* window, the link to the sequence read set data on NCBI (SRA) with a summary of the characteristics of the sequence read set is displayed: *Read set size*, *Sequence length statistics*, *Quality statistics*, *Base statistics* (see Figure [3\)](#page-3-0).

2. Close the *Sequence read set experiment* window.

<span id="page-3-0"></span>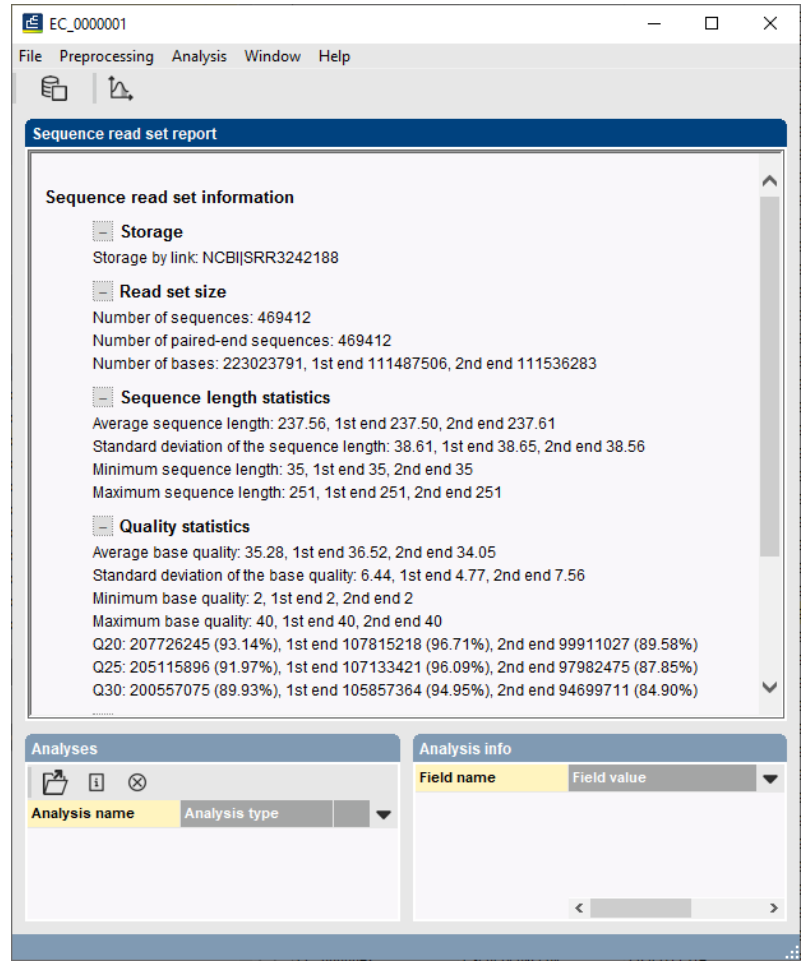

**Figure 3:** The sequence read set experiment card for an entry.

3. Click on the green colored dot for one of the entries in the third column in the *Experiment presence* panel. Column 3 corresponds to the third experiment type listed in the *Experiment types* panel, which is **denovo**.

The *Sequence editor* window opens, containing the results from the de novo assembly algorithm, i.e. concatenated de novo contig sequences (see Figure [4\)](#page-4-0).

4. Close the *Sequence editor* window.

The sequence read set experiment type **wgs TrimmedStats** contains some data statistics about the reads retained after trimming, used for the de novo assembly.

The sequence read set experiment type **wgsLong** contains the links to long read sequence read data (typically PacBio or MinION datasets). In this demo database, no links are defined for this experiment.

The other three experiments contain data related to the wgMLST analysis performed on the samples:

- Character experiment type **wgMLST** contains the allele calls for detected loci in each sample, where the consensus from assembly-based and assembly-free calling resulted in a single allele ID.
- Character experiment type **quality** contains quality statistics for the raw data, the de novo assembly and the different allele identification algorithms.

<span id="page-4-0"></span>

|      | EC 0000001 (Sequence Viewer) |                             |                                     |                                         |                                       |             |            |                       |        |                                                           |                 | п                                                                                                    | $\times$                |                      |                                                                                               |                   |       |               |
|------|------------------------------|-----------------------------|-------------------------------------|-----------------------------------------|---------------------------------------|-------------|------------|-----------------------|--------|-----------------------------------------------------------|-----------------|----------------------------------------------------------------------------------------------------|-------------------------|----------------------|-----------------------------------------------------------------------------------------------|-------------------|-------|---------------|
| File |                              |                             |                                     |                                         | Sequence Header Annotation View Tools |             | Window     | Help                  |        |                                                           |                 |                                                                                                    |                         |                      |                                                                                               |                   |       |               |
|      | $\approx$                    |                             | ٢                                   | ↶<br>$\overline{U}$                     | X                                     | 2.<br>rя    | ⊗          |                       |        | $\Box$ p $\Box$ $\Box$ $\Box$ $\Box$ $\Box$ $\Box$ $\Box$ |                 |                                                                                                    |                         |                      |                                                                                               |                   |       |               |
|      |                              |                             |                                     |                                         |                                       |             |            |                       |        |                                                           |                 |                                                                                                    |                         |                      |                                                                                               |                   |       |               |
|      |                              | <b>Sequence Editor</b>      |                                     |                                         |                                       |             |            |                       |        |                                                           |                 |                                                                                                    |                         |                      |                                                                                               |                   |       |               |
|      |                              |                             |                                     |                                         |                                       |             |            |                       |        |                                                           |                 |                                                                                                    |                         |                      | CAGGGCCAGG TGTGCATCGC CGGAACGCGT TTGTTACTGG AAGAGAGCAT TGCCGATGAA TTCTTAGCCC TGTTAAAACA 31440 |                   |       |               |
|      |                              |                             |                                     |                                         |                                       |             |            |                       |        |                                                           |                 |                                                                                                    |                         |                      | GCAGGCGCAA AACTGGCAGC CGGGTCATCC ACTTGATCCC GCAACCACCA TGGGCACCTT AATCGACTGC GCCCACGCCG 31520 |                   |       |               |
|      |                              |                             |                                     |                                         |                                       |             |            |                       |        |                                                           |                 |                                                                                                    |                         |                      | ACTCGGTGCA TAGCTTTATT CGTGAAGGCG AAAGCAAAGG GCAACTGCTG CTGGATGGCC GTAACGCCGA GCTGGCTGCC 31600 |                   |       |               |
|      |                              |                             |                                     |                                         |                                       |             |            |                       |        |                                                           |                 |                                                                                                    |                         |                      | GCCATCGGCC CGACCATCTT TGTGGATGTA GACCCGAATG CGTCCTTAAG CCGCGAAGAG ATTTTCGGCC CGGTGTTGGT 31680 |                   |       |               |
|      |                              |                             |                                     |                                         |                                       |             |            |                       |        |                                                           |                 |                                                                                                    |                         |                      | GGTCACGCGT TTCACATCAG AAGATCAGGC GCTTCAGCTT GCTAACGACA GCCAGTACGG CCTCGGCGCG GCGGTATGGA 31760 |                   |       |               |
|      |                              |                             |                                     |                                         |                                       |             |            |                       |        |                                                           |                 |                                                                                                    |                         |                      | CGCGCGACCT CTCCCGCGCG CACCGCATGA GCCGTCGCCT GAAAGCCGGT TCCGTCTTCG TCAATAACTA CAACGACGGC 31840 |                   |       |               |
|      |                              |                             |                                     |                                         |                                       |             |            |                       |        |                                                           |                 |                                                                                                    |                         |                      | GATATGACCG TGCCGTTTGG CGGCTATAAG CAGAGCGGCA ACGGTCGCGA CAAATCCCTG CATGCCCTTG AAAAATTCAC 31920 |                   |       |               |
|      |                              |                             |                                     |                                         |                                       |             |            |                       |        |                                                           |                 |                                                                                                    |                         |                      | TGAACTGAAA ACCATCTGGA TAAGCCTGGA GGCCTGAAAT GACCGAACAT ACCAGCAGTT ACTACGCCGC CAGTGCGAAT 32000 |                   |       |               |
|      |                              |                             |                                     |                                         |                                       |             |            |                       |        |                                                           |                 |                                                                                                    |                         |                      | AAATATGCAC CATTCGACAC ACTGAATGAG TCAATCACCT GCGACGTTTG CGTGGTTGGC GGCGGCTATA CCGGGCTCTC 32080 |                   |       |               |
|      |                              |                             |                                     |                                         |                                       |             |            |                       |        |                                                           |                 |                                                                                                    |                         |                      | CTCCGCGCTG CATCTGGCGG AAGCGGGCTT TGACGTAGTG GTTCTCGAAG CCTCACGCAT CGGCTTTGGC GCAAGCGGGC 32160 |                   |       |               |
|      |                              |                             |                                     |                                         |                                       |             |            |                       |        |                                                           |                 |                                                                                                    |                         |                      | GCAATGGCGG GCAGCTTGTG AACTCCTACA GCCGCGACAT CGACGTGATC GAAAAAAGCT ACGGCATGGA CACCGCCCGT 32240 |                   |       |               |
|      |                              | <b>Sequence Viewer</b>      |                                     |                                         |                                       |             |            |                       |        |                                                           |                 |                                                                                                    |                         |                      |                                                                                               |                   |       |               |
|      | ∞                            | $\frac{1}{2}$ $\frac{1}{2}$ |                                     |                                         |                                       |             |            |                       |        |                                                           |                 |                                                                                                    |                         |                      |                                                                                               |                   |       |               |
|      |                              |                             | <b>Contractor</b>                   | 126000                                  |                                       | 128000      |            | 130000                |        | 132000                                                    | 111111111134000 |                                                                                                    | 136000                  | '38000               | 140000                                                                                        | 142000            | 44000 |               |
|      |                              |                             |                                     |                                         |                                       |             |            |                       |        |                                                           |                 |                                                                                                    |                         |                      |                                                                                               |                   |       |               |
|      |                              |                             |                                     | EC 6801                                 | EC 6800                               |             |            | EC 6 EC 68EC 6805     |        | EC_6804                                                   | EC 6806         |                                                                                                    |                         | ECEC 12395           | EC 12396                                                                                      | EC 12EC 12EC 1239 |       |               |
|      |                              |                             |                                     |                                         |                                       |             |            |                       |        |                                                           |                 |                                                                                                    |                         |                      |                                                                                               |                   |       |               |
|      |                              |                             | $\,<\,$                             |                                         |                                       |             |            |                       |        |                                                           |                 |                                                                                                    |                         |                      |                                                                                               |                   |       | $\rightarrow$ |
|      |                              |                             |                                     |                                         |                                       |             |            |                       |        |                                                           |                 |                                                                                                    |                         |                      |                                                                                               |                   |       |               |
|      | <b>Annotation</b>            |                             |                                     |                                         |                                       |             |            |                       |        |                                                           |                 |                                                                                                    |                         |                      |                                                                                               |                   |       |               |
|      | <b>Feature list</b>          |                             |                                     |                                         | Q                                     | $\pm$       | $\otimes$  | T                     |        |                                                           |                 |                                                                                                    | 局<br>$\otimes$<br>$\pm$ |                      |                                                                                               |                   |       |               |
|      |                              |                             |                                     | <b>Feature key</b>                      | <b>Start</b>                          |             | <b>End</b> |                       | Length | %GC                                                       |                 | $\overline{\phantom{a}}$                                                                                                    |                         | 3047031957           |                                                                                               |                   |       |               |
|      | U                            | 30                          | $\Rightarrow$ $\Diamond$ CDS        |                                         | 30470                                 |             | 31957      |                       | 1488   | 56.96                                                     |                 | $\boldsymbol{\wedge}$                                                                                                    | /allele="26"            |                      |                                                                                               |                   |       |               |
|      | ♦                            | 31                          | $\Rightarrow$ $\Diamond$ CDS        |                                         | 31959                                 |             | 33239      |                       | 1281   | 58.98                                                     |                 |                                                                                                    | /evidence=100.0         | /locus tag="EC 6805" |                                                                                               |                   |       |               |
|      |                              | 32                          | → CDS                               |                                         | 33277                                 |             | 34542      |                       | 1266   | 57.71                                                     |                 |                                                                                                    |                         |                      | /note="fwd=1;start=26234;stop=27722;cid=denovo 1"                                             |                   |       |               |
|      | ∢≔ା                          | 33                          | $\Rightarrow$ $\leftrightarrow$ CDS |                                         | 35806                                 |             | 36474      |                       | 669    | 49.25                                                     |                 |                                                                                                    |                         |                      | /translation="MNFHHLAYWODKALSLAIENRLFINGEYTAAAENETFETVDPV                                     |                   |       |               |
|      |                              | 34                          | $\Rightarrow$ $\bullet$ CDS         |                                         | 36528                                 |             | 36752      |                       | 225    | 47.77                                                     |                 |                                                                                                    |                         |                      | TOAPLAKIARGKSVDIDRAVSAARGVFERGDWSLSSPAKRKAV                                                   |                   |       |               |
|      | $\Theta$<br>∸                | 35                          | $\bullet$ CDS                       |                                         | 36752                                 |             | 37111      |                       | 360    | 50.14                                                     |                 |                                                                                                    |                         |                      | LNKLADLMEAHAEELALLETLDTGKPTRHSLRDDTPGAARATR                                                   |                   |       |               |
|      |                              | 36                          | $\bullet$ CDS                       |                                         | 37120                                 |             | 37341      |                       | 222    | 53.85                                                     |                 | WYAEAIDKVYGEVATTSSHELAMIVREPVGVIAAIVPWNFPLL<br>LTCWKLGPALAAGNSVILKPSEKSPLSAIRLAGLAKEAGLPDG<br>VLNVVTGFGHEAGOALSRHNDIDAIAFTGSTRTGKOLLKDAGD<br>v |                         |                      |                                                                                               |                   |       |               |
|      | ⇖                            | 37                          | $\Rightarrow$ $\Diamond$ CDS        |                                         | 37416                                 |             | 37730      |                       | 315    | 50.96                                                     |                 |                                                                                                    |                         |                      |                                                                                               |                   |       |               |
|      | -→                           | 38                          | $\epsilon$                          |                                         |                                       |             |            |                       |        |                                                           | $\rightarrow$   |                                                                                                    |                         |                      | SNMKRVWLEAGGKSANIVFADCPDLOKAASATAAGIFYNOGOV                                                   |                   |       |               |
|      | Annotation                   | Header                      |                                     | <b>Custom Fields</b>                    | Sequence Search                       |             | Contias    | <b>Frame Analysis</b> |        | <b>Restriction Analysis</b>                               |                 |                                                                                                    |                         |                      |                                                                                               |                   |       |               |
|      |                              |                             |                                     |                                         |                                       |             |            |                       |        |                                                           |                 |                                                                                                    |                         |                      |                                                                                               |                   |       |               |
|      |                              |                             |                                     | Sequence: EC 00000011Experiment: denovo |                                       | 30470-31957 |            | 5149979 bp            |        |                                                           |                 |                                                                                                    |                         |                      |                                                                                               |                   |       |               |

**Figure 4:** The *Sequence editor* window.

• Character experiment type **wgMLST CallTypes**: contains details on the call types.

### **4 Installing the** *E. coli* **functional genotyping plugin**

- 1. Call the *Plugins* dialog box from the *Main* window by selecting *File* > *Install / remove plugins...*  $(\Box)$ .
- 2. Select the *E. coli functional genotyping plugin* in the *Application tab* and press the <*Activate*> button (see Figure [5\)](#page-5-0).
- 3. Confirm the installation of the plugin.
- 4. Click <*Yes*> to review the settings.

The *Settings* dialog box pops up, consisting of 9 tabs (see Figure [6\)](#page-5-1). In the *General tab* following general settings need to be specified:

- The *Information fields* that will appear in the report (see [6\)](#page-11-0).
- The **Exports directory** for the export of the reports (see [6\)](#page-11-0).
- The *Input Sequence experiment* that holds the (whole) genome sequences that will be screened.

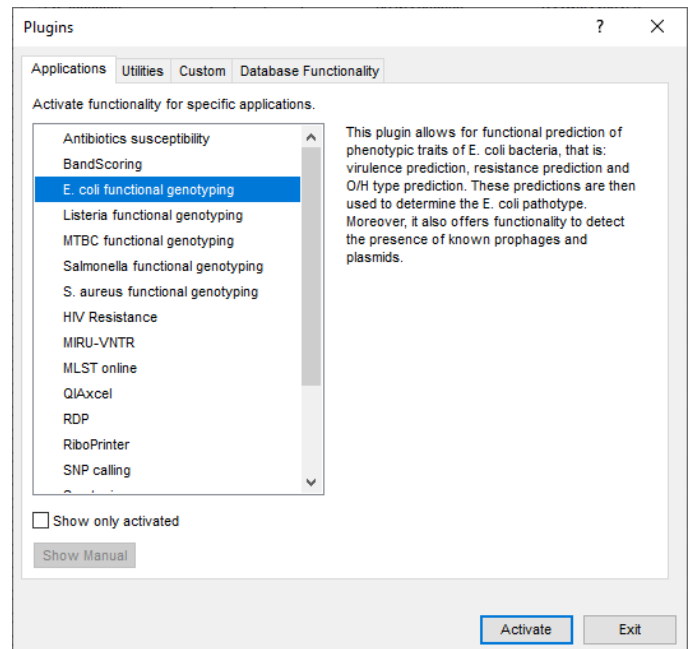

<span id="page-5-0"></span><u> 1989 - Johann Barn, fransk politik fotograf (</u>

**Figure 5:** Install the plugin.

<span id="page-5-1"></span>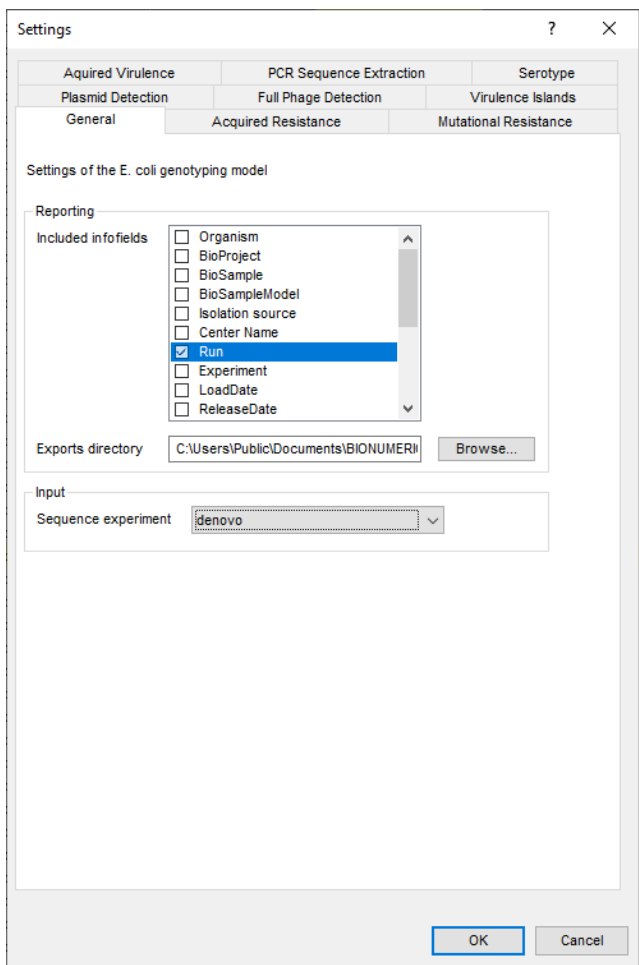

**Figure 6:** The *Settings dialog*: *General tab*.

5. In our demonstration database, the assembled sequences are stored in the *denovo* sequence experiment. Make sure this experiment is selected from the drop-down list and check the *Run* number to include in the report (see Figure [6\)](#page-5-1).

The other tabs group the settings for each possible search: Serotype, Mutational/Acquired Resistance, Virulence (Acquired/Island), Plasmid, Full Phage, and PCR products. By default, all searches are enabled. Except for the *PCR Sequence Extraction* tab, all tabs consist of maximum three separate panels:

- 1. *Knowledgebase*: in this panel the knowledgebase against which you want to screen can be specified.
- 2. *Blast*: in this panel two settings for the BLAST algorithm can be specified; the *Minimum percent identity (%)* and the *Minimum coverage (%)* of your query sequence against the knowledgebase's reference sequences. If the option *Combine fragments* is checked, genes that occur fragmented in the genome (i.e. split over two contigs) can still be detected. Please note that this option is not available for the *Mutational Resistance* detection.
- 3. *Results*: in this panel the output database information fields and experiments to which the screening results will be written can be dictated. Use the drop-down list to choose an existing experiment type or field, or the <*Create*> option to create new experiments and fields. A default name for the experiment or information field is suggested, but you can adjust this if you want to. In the *Virulence Islands* tab you can specify the minimum percentage of virulence island loci that needs to be detected (*Minimum loci (%)*) before the presence of the virulence island is shown in the results.

Next to a *Knowledgebase* and *Results* panel, the *PCR Sequence Extraction* tab also contains the *Extraction* panel. In this panel you can set the output database experiments for each of the different *in silico* PCR amplicons by double-clicking the amplicon's identifier.

- 6. In this tutorial, specify the experiment types and information fields in all tabs by selecting the <*Create*> option in the drop-down lists and accepting the default names. Leave the other settings unaltered.
- 7. Click <*OK*> in the *Settings* dialog box.
- 8. When the *E. coli functional genotyping plugin* is successfully installed, a confirmation message pops up. Press <*OK*>.
- 9. Press <*Exit*> to close the *Plugins* dialog box.
- 10. Close and reopen the database to activate the features of the *E. coli functional genotyping plugin*.

The *E. coli functional genotyping plugin* installs menu items in the main menu of the software under *E. coli* (see Figure [7\)](#page-7-0).

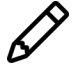

The settings specified during installation of the plugin can be called again at any time with *E. coli* > Settings....

# **5 Screening of entries**

The screening can be done on any selection of entries in the database.

1. Select a single entry in the *Database entries* panel by holding the **Ctrl**-key and left-clicking on the entry. Alternatively, use the **space bar** to select a highlighted entry or click the ballot box next to the entry.

<span id="page-7-0"></span>

|                     | <br>WGS_demodatabase_Escherichiacoli - BioNumerics                                 |                           |                     |                    |                              |                                |  |  |  |  |  |
|---------------------|------------------------------------------------------------------------------------|---------------------------|---------------------|--------------------|------------------------------|--------------------------------|--|--|--|--|--|
| File                | WGS tools E. coli<br>Window<br><b>Help</b><br>Edit<br>Analysis Scripts<br>Database |                           |                     |                    |                              |                                |  |  |  |  |  |
| եె<br>$\rightarrow$ | <b>ERA</b><br><b>Analysis</b>                                                      |                           |                     | <b>All Enabled</b> |                              |                                |  |  |  |  |  |
|                     | <b>Experiment types</b>                                                            |                           | Reports<br>Settings |                    |                              | <b>Acquired Resistance</b>     |  |  |  |  |  |
| ෂි                  | e<br>⊗                                                                             | ▽                         |                     |                    | <b>Mutational Resistance</b> |                                |  |  |  |  |  |
|                     | <b>Name</b>                                                                        | <b>Type</b>               | Toggle profiling    |                    |                              | <b>Aquired Virulence</b>       |  |  |  |  |  |
| ₹                   | 1 wgs                                                                              | Sequence read set types ^ |                     |                    | EC 0000001                   | <b>PCR Sequence Extraction</b> |  |  |  |  |  |
| ∷יו                 | 2 wgMLST                                                                           | <b>Character types</b>    |                     |                    | EC 0000002                   | Serotype                       |  |  |  |  |  |
| Αç                  | 3 denovo                                                                           | Sequence types            |                     |                    | EC 0000003                   | <b>Plasmid Detection</b>       |  |  |  |  |  |
| ∷יו                 | 4 quality                                                                          | <b>Character types</b>    |                     |                    | EC 0000004                   |                                |  |  |  |  |  |
| ≩                   | 5 wgs TrimmedStats                                                                 | Sequence read set types   |                     |                    | EC 0000005                   | <b>Full Phage Detection</b>    |  |  |  |  |  |
| o st                | 6 wgMLST CallTypes                                                                 | <b>Character types</b>    |                     |                    | EC 0000006                   | Virulence Islands              |  |  |  |  |  |
| $\rightarrow$       | <b>The company's company's the company's</b>                                       |                           |                     |                    | EQ AGODOST                   |                                |  |  |  |  |  |

**Figure 7:** New menu-items after installation of the *E. coli functional genotyping plugin*.

Selected entries are marked by a checked ballot box  $\left(\frac{1}{2}\right)$  and can be unselected in the same way.

2. In order to select a group of entries, hold the **Shift**-key and click on another entry.

A group of entries can be unselected the same way.

3. Make sure a few entries are selected in the *Database entries* panel of the demonstration database.

Screening for the phenotypic traits can be done for all tools checked in the *Settings* dialog box (*E. coli* > *Analysis* > *All Enabled*) or for each tool separately (*E. coli* > *Analyze* > *...*).

4. Select *E. coli* > *Analysis* > *All Enabled* to screen the selected entries for all enabled traits.

A progress bar appears. The analysis time depends on the number of selected entries. When the analysis is finished, the progress bar disappears. The detected traits for the screened entries are stored in the database.

The predicted **pathotypes**, **H and O serotypes** and **total islands** are written to the information fields in the *Database entries* panel (see Figure [8\)](#page-7-1). Please note that the shown names of the information fields are those created per default, but can be different in your case depending whether you choose an alternative name during installation.

<span id="page-7-1"></span>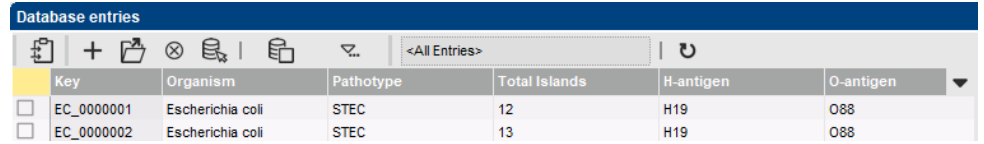

**Figure 8:** Example output of the Pathotype, Total Islands, H-antigen and O-antigen information fields.

The character experiment types for **Acquired virulence**, **Virulence islands**, **Acquired resistance**, **Mutational resistance**, **Plasmid detection** and **Full phage detection** are created and updated with the predicted traits. Please note that the shown names of the experiment types are those created per default, but can be different in your case depending whether you choose an alternative name during installation.

5. Open a character card for one of the analyzed entries by clicking on the corresponding green colored dot in the *Experiment presence* panel.

Below, the interpretation of the results gathered in the character experiment types is given.

1. Acquired virulence (see Figure [9\)](#page-8-0):

- *Acquired Virulence loci identity*: contains the results for each virulence gene: 0 = not detected, when detected the % identity of the best hit is shown.
- *Acquired Virulence traits identity*: contains the results for each virulence type: 0 = not detected,  $1 =$  detected.
- **E\_coli\_pathotype**: contains the results for each pathotype:  $0 = \text{not detected}, 1 = \text{de-}$ tected.

<span id="page-8-0"></span>

| EC 0000001                    |       |                     |                          |          | EC 0000001                    |       |                     |         |                               |  | EC 0000001           |       |                     |  |
|-------------------------------|-------|---------------------|--------------------------|----------|-------------------------------|-------|---------------------|---------|-------------------------------|--|----------------------|-------|---------------------|--|
| Character                     | Value | <b>Mapping</b>      | $\overline{\phantom{a}}$ |          | Character                     | Value |                     | Mapping | $\blacktriangledown$          |  | Character            | Value | <b>Mapping</b>      |  |
| ireA                          |       | 0 < r               |                          | $\wedge$ | adherence                     |       | $1 < +>$            |         | $\wedge$                      |  | AEEC (atypical EPEC) |       | $0 \le x$           |  |
| iroN                          |       | 0 < r               |                          |          | Type VI translocated          |       | 0 < r               |         |                               |  | <b>STEC</b>          |       | $1 \leftrightarrow$ |  |
| <b>iss</b>                    |       | $99 \leq t$         |                          |          | regulation                    |       | 0 < r               |         |                               |  | typical EPEC         |       | $0 \le x$           |  |
| K88ab                         |       | 0 < r               |                          |          | toxin                         |       | $1 < +>$            |         |                               |  | <b>EAEC</b>          |       | $0 \leftrightarrow$ |  |
| katP                          |       | 0 < r               |                          |          | protease                      |       | 0 < r               |         |                               |  | <b>ETEC</b>          |       | $0 \le x$           |  |
| <b>IngA</b>                   |       | 0 < r               |                          |          | type III translocated         |       | $0 \leftrightarrow$ |         |                               |  | <b>EIEC/Shigella</b> |       | $0 \leq x$          |  |
| <b>lpfA</b>                   |       | $100 \leq x \leq 1$ |                          |          | type II translocated p        |       | $0 \leq x$          |         |                               |  |                      |       |                     |  |
| <b>ItcA</b>                   |       | 0 < r               |                          |          | invasion                      |       | 0 < r               |         |                               |  |                      |       |                     |  |
| mchB                          |       | 0 < r               |                          |          | iron uptake                   |       | 0 < r               |         |                               |  |                      |       |                     |  |
| mchC                          |       | 0 < r               |                          |          | survival                      |       | $1 < +>$            |         |                               |  |                      |       |                     |  |
| mchF                          |       | 0 < r               |                          |          |                               |       |                     |         |                               |  |                      |       |                     |  |
| mcmA                          |       | 0 < r               |                          | v        |                               |       |                     |         | $\checkmark$                  |  |                      |       |                     |  |
| Press Insert to add character |       |                     |                          |          | Press Insert to add character |       |                     |         | Press Insert to add character |  |                      |       |                     |  |

**Figure 9:** Example output of the *Acquired Virulence loci identity*, the *Acquired Virulence traits identity* and the *E coli pathotype* experiment types for sample EC<sub>-0000001</sub>.

- 2. Virulence islands (see Figure [10\)](#page-8-1):
	- *Island Counts*: contains the number of detected loci associated to a pathogenicity island.
	- *Island Percentages*: contains the percentage of detected loci associated to a pathogenicity island.

<span id="page-8-1"></span>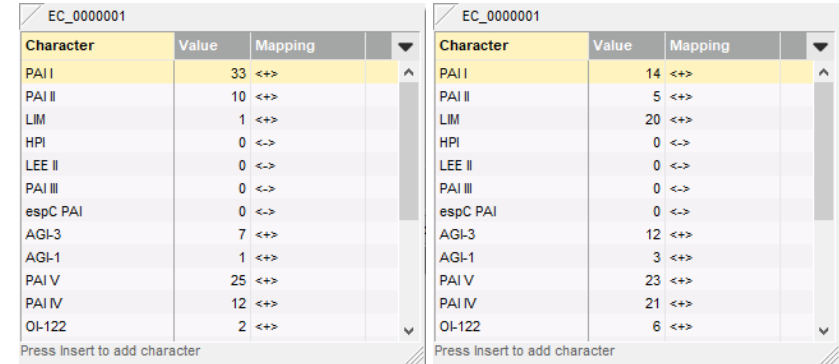

**Figure 10:** Example output of the *Island Counts* and the *Island Percentages* experiment types for sample EC\_0000001.

- 3. Acquired resistance (see Figure [11\)](#page-9-0):
	- *Acquired Resistance loci identity*: contains the results for each resistance gene: 0  $=$  not detected (sensitive), when detected (resistant) the % identity of the best hit is shown.
	- *Acquired Resistance traits identity*: contains the results for each antibiotic: 0 = not detected (sensitive),  $1 =$  detected (resistant).

<span id="page-9-0"></span>

| <b>Character</b>              | Value | <b>Mapping</b>      | $\overline{\phantom{a}}$ | Character                     | Value | <b>Mapping</b>      |   |
|-------------------------------|-------|---------------------|--------------------------|-------------------------------|-------|---------------------|---|
| $aac(2')$ -la                 |       | $0 \leftrightarrow$ | $\wedge$                 | gentamicin (a)                |       | $0 \le x$           | ∧ |
| $aac(2')$ -lb                 |       | $0 \leftrightarrow$ |                          | Ciprofloxacin                 |       | $0 \leftrightarrow$ |   |
| $aac(2')$ -Ic                 |       | $0 \leftrightarrow$ |                          | ampicillin                    |       | $0 \leftrightarrow$ |   |
| $aac(2')-Id$                  |       | 0 < r               |                          | cefepime                      |       | $0 \le x$           |   |
| $aac(2')$ -le                 |       | $0 \leftrightarrow$ |                          | cefotaxime                    |       | 0 < r               |   |
| $aac(2')$ -lla                |       | $0 \leftrightarrow$ |                          | cefotaxime+clavulan           |       | $0 \le x$           |   |
| $aac(3)-I$                    |       | 0 < r               |                          | cefoxitin                     |       | $0 \le x$           |   |
| $aac(3)$ -la                  |       | $0 \leftrightarrow$ |                          | ceftazidime                   |       | $0 \le x$           |   |
| aac(3)-lb-aac(6')-lb'         |       | $0 \leftrightarrow$ |                          | ceftazidime+clavulan          |       | 0 < r               |   |
| $aac(3)$ - $lb$               |       | 0 < r               |                          | ertapenem                     |       | $0 \le x$           |   |
| $aac(3)$ - $lc$               |       | $0 \leq x$          |                          | imipenem                      |       | $0 \le x$           |   |
| $aac(3)$ - $Id$               |       | 0 < r               | $\checkmark$             | meropenem                     |       | $0 \leftrightarrow$ | v |
| Press Insert to add character |       |                     |                          | Press Insert to add character |       |                     |   |

**Figure 11:** Example output of the *Acquired Resistance loci identity* and the *Acquired Resistance traits identity* experiment types for sample EC 0000001.

- 4. Mutational resistance (see Figure [12\)](#page-9-1):
	- *Mutational Resistance identifiers*: contains the results for each resistance mutation:  $-2$  = partially indecisive,  $-1$  = fully indecisive,  $0$  = not detected (sensitive),  $1$  = detected (resistant).
	- *Mutational Resistance traits*: contains the results for each antibiotic group: -2 = partially indecisive,  $-1$  = fully indecisive,  $0$  = not detected (sensitive),  $1$  = detected (resistant).

<span id="page-9-1"></span>

| EC 0000001                    |       |                        |          | EC 0000001                    |       |                        |              |  |  |  |
|-------------------------------|-------|------------------------|----------|-------------------------------|-------|------------------------|--------------|--|--|--|
| Character                     | Value | <b>Mapping</b>         |          | Character                     | Value | <b>Mapping</b>         |              |  |  |  |
| 16S rrsC pG926T               |       | $-1 < \rightarrow$     | $\wedge$ | nalidixic acid                |       | $0 \le x$              | ́            |  |  |  |
| 16S rrsB pC1192T              |       | $-1 \leq$              |          | ciprofloxacin                 |       | 0 < r                  |              |  |  |  |
| 16S rrsB pC1192G              |       | $-1$ $\leftrightarrow$ |          | unknown                       |       | $0 \leftrightarrow$    |              |  |  |  |
| 16S rrsB pC1192A              |       | $-1 \leq$              |          | colistin                      |       | $0 \le x$              |              |  |  |  |
| 16S rrsH pC1192T              |       | $-1$ $\leftrightarrow$ |          | sulfamethoxazole              |       | 0 < r                  |              |  |  |  |
| 16S rrsC pA1519G              |       | $-1 \leq$              |          | rifampicin                    |       | $0 \leftrightarrow$    |              |  |  |  |
| 16S rrsC pA1519C              |       | $-1$ $\leftrightarrow$ |          | erythromycin                  |       | $-1 \leq x$            |              |  |  |  |
| 16S rrsC pA1519T              |       | $-1 \leq$              |          | telithromycin                 |       | $-1 < 1$               |              |  |  |  |
| ampC promoter siz             |       | 0 < r                  |          | linezolid                     |       | $-1$ $\leftrightarrow$ |              |  |  |  |
| ampC promoter siz             |       | $0 \leftrightarrow$    |          | azithromycin                  |       | $-1 \leq$              |              |  |  |  |
| ampC promoter siz             |       | $0 \leftrightarrow$    |          | streptomycin                  |       | $-1 \leq x$            |              |  |  |  |
| ampC promoter siz             |       | $0 \le x$              | $\omega$ | tetracycline                  |       | $-1 < 1$               | $\mathbf{v}$ |  |  |  |
| Press Insert to add character |       |                        |          | Press Insert to add character |       |                        |              |  |  |  |

**Figure 12:** Example output of the *Mutational Resistance identifiers* and the *Mutational Resistance traits* experiment types for sample EC 0000001.

- 5. Plasmid detection (see Figure [13\)](#page-10-0):
	- *Plasmid Ori identity*: contains the results of the plasmid ORI detection: 0 = not detected, when detected the % BLAST identity with the ORI reference sequence is shown.
	- *Plasmid Full coverage*: contains the results of the full plasmids detection: 0 = not detected, when detected the % coverage of the detected full plasmid is shown.
- 6. Full phage detection (see Figure [14\)](#page-10-1):
	- **Phage Full coverage**: contains the results of the full phages detection:  $0 = \text{not } \text{de}$ tected, when detected the % of the detected full phage is shown.

6. Close the character card(s) by clicking in the top left corner of the card.

<span id="page-10-0"></span>

| EC 0000001                    |       |                     |                          | EC 0000001                    |       |                     |                          |  |  |  |  |
|-------------------------------|-------|---------------------|--------------------------|-------------------------------|-------|---------------------|--------------------------|--|--|--|--|
| Character                     | Value | <b>Mapping</b>      | $\overline{\phantom{a}}$ | Character                     | Value | <b>Mapping</b>      | $\overline{\phantom{a}}$ |  |  |  |  |
| pKPC-CAV1321                  |       | 0 < r               | $\wedge$                 | pUMNturkey6 10                |       | $0 \leftrightarrow$ | Α                        |  |  |  |  |
| IncH11B(R27)                  |       | $0 \leftrightarrow$ |                          | pUMNturkey6_12                |       | $0 \leftrightarrow$ |                          |  |  |  |  |
| IncHI1B(pNDM-CIT)             |       | $0 \leftrightarrow$ |                          | pUMNturkey5_5                 |       | $0 \leftrightarrow$ |                          |  |  |  |  |
| IncH12                        |       | $0 \leftrightarrow$ |                          | pUMNturkey5_IncX              |       | $0 \leftrightarrow$ |                          |  |  |  |  |
| $ln c11 - l(qamma)$           |       | $0 \leftrightarrow$ |                          | unnamed                       |       | $0 \leftrightarrow$ |                          |  |  |  |  |
| IncB/O/K/Z 1                  |       | $0 \leftrightarrow$ |                          | pCFSAN029787 01               |       | $0 \leftrightarrow$ |                          |  |  |  |  |
| IncB/O/K/Z 2                  |       | $0 \leftrightarrow$ |                          | pCFSAN029787 02               |       | $0 \leftrightarrow$ |                          |  |  |  |  |
| IncB/O/K/Z 3                  |       | $0 \leftrightarrow$ |                          | Ш                             |       | $0 \leftrightarrow$ |                          |  |  |  |  |
| IncB/O/K/Z 4                  |       | $0 \leftrightarrow$ |                          | pEC648 1                      |       | 0 < r               |                          |  |  |  |  |
| <b>IncL</b>                   |       | $0 \leftrightarrow$ |                          | pEC648 3                      |       | $0 \leftrightarrow$ |                          |  |  |  |  |
| IncM2                         |       | $0 \leftrightarrow$ |                          | pMRE600-1                     |       | $0 \leftrightarrow$ |                          |  |  |  |  |
| Incl2(Delta)                  |       | $100 \leq x \leq 1$ | $\checkmark$             | pMRE600-2                     |       | $0 \leftrightarrow$ | $\checkmark$             |  |  |  |  |
| Press Insert to add character |       |                     |                          | Press Insert to add character |       |                     | //                       |  |  |  |  |

<span id="page-10-1"></span>**Figure 13:** Example output of the *Plasmid Ori identity* and the *Plasmid Full coverage* experiment types for sample EC 0000001.

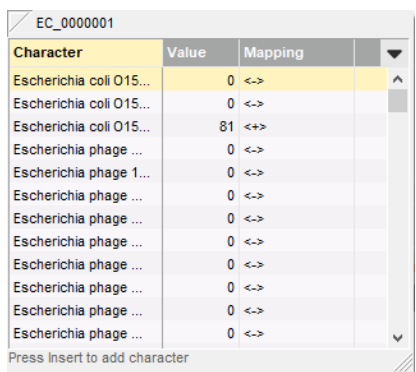

**Figure 14:** Example output of the *Phage Full coverage* experiment type for sample EC 0000001.

7. Open the **Amplicon** character card for one of the analyzed entries by clicking on the corresponding green colored dot in the *Experiment presence* panel.

The **Amplicons** character card (see Figure [15\)](#page-10-2) lists all *in silico* PCR sequences that passed the search criteria.

<span id="page-10-2"></span>8. Close the character card by clicking in the top left corner of the card.

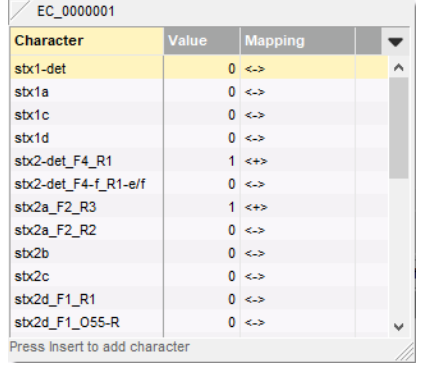

**Figure 15:** Example output of the *Amplicons* experiment type for sample EC 0000001.

The predicted *In silico* PCR sequences are stored in the corresponding sequence type experi-

#### ments.

9. Clicking on a green colored dot for an *in silico* experiment opens the *Sequence editor* window displaying the sequence (see Figure [16\)](#page-11-1).

<span id="page-11-1"></span>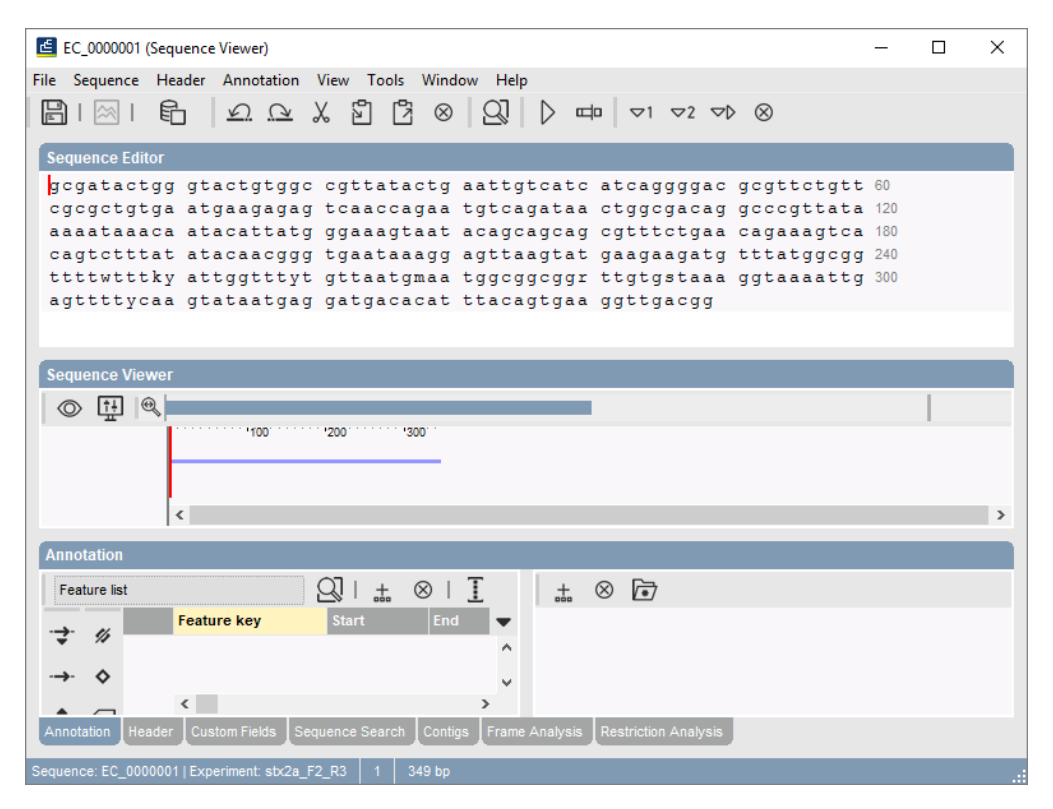

**Figure 16:** Example output of the *stx2a F2 R3* experiment type for sample EC 0000001.

10. Close the *Sequence editor* window.

### <span id="page-11-0"></span>**6 Reports**

1. Open the genotype report for the selected entries with *E. coli* > *Reports...*.

The *Report* window contains a genotype report for each of the selected entries (see Figure [17\)](#page-12-0).

2. Select another entry in the *Entries* panel to update the results in the *Genotype report* panel.

The creation date of the report (*Date*), the Key (*Name*), and information fields checked in the *Settings* dialog box are displayed in the *Genotype report* panel.

3. Select *Report* > *Report templates* in the *Report* window and make sure the option *Summary* is selected.

A summary of the results of all analyzed traits is displayed in the *Report* window.

4. Select *Report* > *Report templates* in the *Report* window and select the option *Complete* (see Figure [18\)](#page-12-1).

In the *Complete* view, the summarized results as well as all details are shown, including the serotype antigens, descriptions of the detected genes, the mutational resistance decision trees, the detected loci of the virulence islands, the genome positions of the full phages, ...

<span id="page-12-0"></span>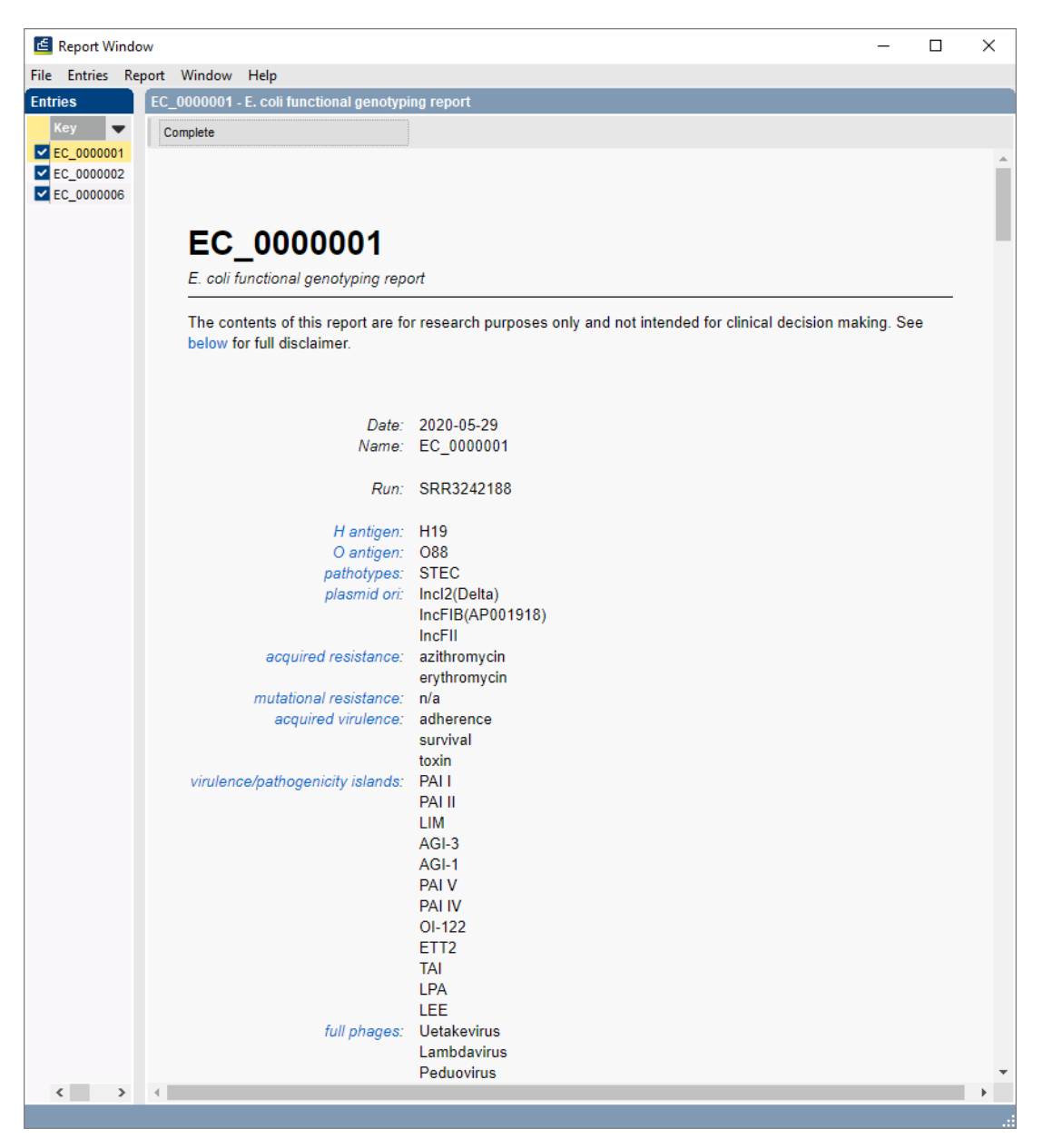

**Figure 17:** Functional genotyping report.

<span id="page-12-1"></span>

|                               | Report Window           |                         |  |  |  |  |  |  |  |  |  |
|-------------------------------|-------------------------|-------------------------|--|--|--|--|--|--|--|--|--|
| <b>Entries</b> Report<br>File | Window<br>Help          |                         |  |  |  |  |  |  |  |  |  |
| <b>Entries</b>                | <b>Report templates</b> | Complete                |  |  |  |  |  |  |  |  |  |
| Key                           | Export current report   | Standard                |  |  |  |  |  |  |  |  |  |
| EC_0000001                    | Print                   | Summary<br>$\checkmark$ |  |  |  |  |  |  |  |  |  |

**Figure 18:** Report templates in the *Report window*.

5. Click on a hyperlink of one of the predicted traits to display the detailed BLAST results in the *Genotype report* panel (see Figure [19\)](#page-13-0).

All hits that passed the settings for *Acquired Resistance*, *Mutational Resistance*, *Acquired Virulence*, *Virulence Islands*, *Serotype*, *Pathotypes*, *Plasmid ORI*, *Full Phages* and *Full Plasmids* screening are listed. Detailed BLAST results include trait, locus, BLAST similarity scores (*Coverage* (%), *Identity* (%)), the position in the assembly the locus was found (*Position*) and

<span id="page-13-0"></span>

| <b>E</b> Report Window                 |                                                   |                  |                                 |                |                  |                | $\Box$           | ×           |  |  |
|----------------------------------------|---------------------------------------------------|------------------|---------------------------------|----------------|------------------|----------------|------------------|-------------|--|--|
| File Entries Report Window             | Help                                              |                  |                                 |                |                  |                |                  |             |  |  |
| <b>Entries</b>                         | EC_0000001 - E. coli functional genotyping report |                  |                                 |                |                  |                |                  |             |  |  |
| Key                                    | Complete                                          |                  |                                 |                |                  |                |                  |             |  |  |
| EC_0000001<br>EC_0000002<br>EC_0000006 | <b>Details</b>                                    |                  |                                 |                |                  |                |                  | ▲           |  |  |
|                                        | <b>Serotype</b>                                   |                  |                                 |                |                  |                |                  |             |  |  |
|                                        | Hantigen: H19                                     |                  |                                 |                |                  |                |                  |             |  |  |
|                                        | Antigen                                           | Coverage (%)     | Identity (%)<br>E-value         |                |                  |                |                  |             |  |  |
|                                        | H <sub>19</sub><br>99.95                          | 99.95            | 0.00                            |                |                  |                |                  |             |  |  |
|                                        | O antigen: 088                                    |                  |                                 |                |                  |                |                  |             |  |  |
|                                        | <b>Antigen</b>                                    | Coverage (%)     | Identity (%)<br>E-value         |                |                  |                |                  |             |  |  |
|                                        | <b>O88</b><br>100.00                              | 99.52            | 0.00                            |                |                  |                |                  |             |  |  |
|                                        | O88<br>100.00                                     | 99.76            | 0.00                            |                |                  |                |                  |             |  |  |
|                                        | <b>Details</b>                                    |                  |                                 |                |                  |                |                  |             |  |  |
|                                        | No further details                                |                  |                                 |                |                  |                |                  |             |  |  |
|                                        | <b>Pathotypes</b>                                 |                  |                                 |                |                  |                |                  |             |  |  |
|                                        | Pathotype: STEC                                   |                  |                                 |                |                  |                |                  |             |  |  |
|                                        | Locus                                             | Coverage (%)     | <b>Position</b><br>Identity (%) |                | <b>Accession</b> |                |                  |             |  |  |
|                                        | stx2Ad<br>100.00                                  | 98.54            |                                 | 47931864792227 | AY633457;d       |                |                  |             |  |  |
|                                        | stx2Be<br>100.00                                  | 96.67            |                                 | 47922154791946 | AM904726;e       |                |                  |             |  |  |
|                                        | <b>Details</b>                                    |                  |                                 |                |                  |                |                  |             |  |  |
|                                        | No further details                                |                  |                                 |                |                  |                |                  |             |  |  |
|                                        | <b>Plasmid Ori</b>                                |                  |                                 |                |                  |                |                  |             |  |  |
|                                        | <b>Trait</b>                                      | Locus            | Coverage<br>(%)                 | Identity (%)   | <b>Position</b>  |                | <b>Accession</b> |             |  |  |
|                                        | Incl2(Delta)                                      | Incl2(Delta)     | 100.00                          | 100.00         |                  | 37502773749962 | AP002527         |             |  |  |
|                                        | IncFIB(AP001918)                                  | IncFIB(AP001918) | 100.00                          | 98.39          |                  | 42712424270561 | AP001918         |             |  |  |
|                                        | <b>IncFII</b>                                     | <b>IncFII</b>    | 100.00                          | 97.70          |                  | 41125874112847 | AY458016         | ٠           |  |  |
| $\langle$<br>$\,$<br>$\leftarrow$      |                                                   |                  |                                 |                |                  |                |                  | $\mathbf b$ |  |  |

**Figure 19:** Report details.

the accession number of the detected locus (*Accession*).

6. Select *File* > *Exit* to close the *Report* window.